# LAPORAN AKHIR PENGABDIAN MASYARAKAT

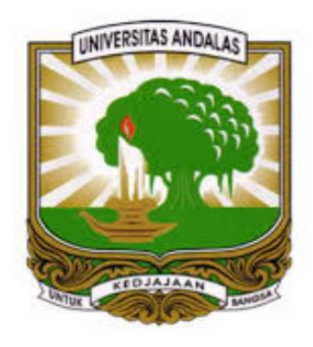

# TIM PENGUSUL

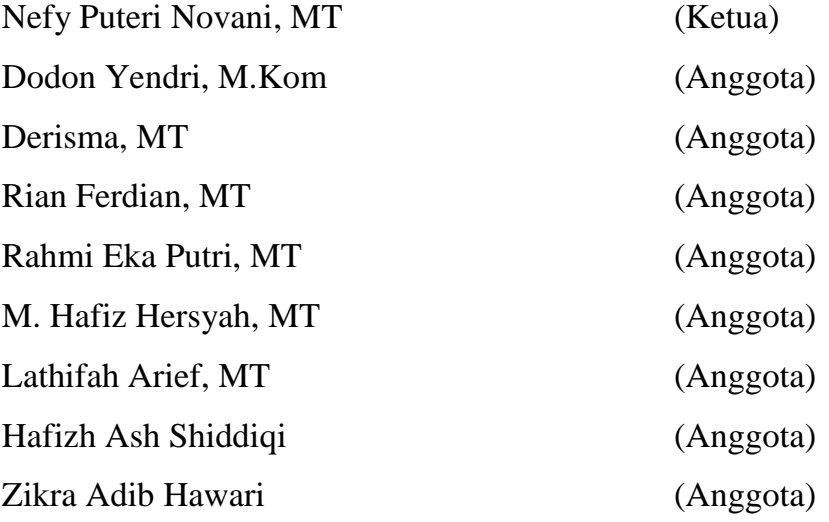

# JURUSAN SISTEM KOMPUTER FAKULTAS TEKNOLOGI INFORMASI UNIVERSITAS ANDALAS TAHUN 2019

# **HALAMAN PENGESAHAN**

 $\mathbb{R}$ 

 $\ddot{\phantom{a}}$ 

×

#### 1.Judul

2. Bidang pengabdian 3. Ketua pelaksana Nama lengkap Jenis kelamin **NIP** Disiplin ilmu Pangkat/Golongan Jabatan fungsional Fakultas/Jurusan Alamat kantor Email Alamat rumah

Telp 4. Jumlah anggota pengabdi Nama anggota I Nama anggota II Nama anggota III Nama anggota IV Nama anggota V Nama anggota VI Nama anggota VII Nama anggota VIII 5. Lokasi kegiatan 6. Jumlah biaya

> Mengetahui a.n. Ketua Jurusan Sistem Komputer,

Dr. Eng. Rian Ferdian, M.T. NIP. 1986091620\4041001 No. Surat Kuasa 107/UN16.15.3.1/TU/2019

Pelatihan Penggunaan Google Form untuk Kuesioner Guru di SD N Percobaan Padang. **Sistem Komputer** Nefy Puteri Novani, MT Perempuan 199111192018032001 **Sistem Komputer** Penata Muda Tk. I / III.b Asisten Ahli (CPNS) Teknologi Informasi/Sistem Komputer Univ Andalas Kampus Limau Manis nefyputeri@fti.unand.ac.id Jalan Asra Gang Bakti I No.18 RT. 01 RW 04 Kelurahan Dadok Tunggul Hitam Kec. Koto Tangah 25176 Kota Padang 08116682019 Dodon Yendri, M.Kom

Derisma, MT Dr. Eng. Rian Ferdian, MT Rahmi Eka Putri, MT M. Hafiz Hersyah, MT Lathifah Arief, MT Hafizh Ash Shiddigi Zikra Adib Hawari SD N Percobaan Padang Rp. 3.000.000

Juni 2019 Padang, Ketua pelaksana,

Nefy Puteri Novani, MT NIP. 199111192018032001

**Menyetujui Dekan,** 

**Svafruddin Indrapriyatna** 196307071991031003

## **KATA PENGANTAR**

Puji syukur penulis panjatkan kehadiran Allah SWT, atas karunia yang dilimpahkan, sehingga pelaksanaan kegiatan pengabdian masyarakat yang berjudul "Pelatihan Penggunaan Google Form untuk Kuesioner Guru di SD N Percobaan Padang" dapat terlaksana dengan baik dan lancar.

Terselenggaranya kegiatan pengabdian masyarakat ini berkat kerjasama dan dukungan berbagai pihak, sehingga sudah sepantasnya kami menyampaikan ucapan terima kasih kepada:

- 1. Dekan Fakultas Teknologi Informasi, yang telah memberikan izin kepada tim pengabdi dosen Jurusan SIstem Komputer dalam melaksanakan kegiatan pengabdian masyarakat.
- 2. Kepala SD N Percobaan Padang beserta guru-guru yang telah memberikan kami kesempatan untuk melakukan kegiatan pengabdian ini di SD N Percobaan Padang.
- 3. Rekan-rekan tim dosen Jurusan Sistem Komputer sebagai tim pelaksana kegiatan pengabdian kepada masyarakat di lapangan yang telah melaksanakan kegiatan ini dengan baik.

Akhir kata, kami berharap semoga hasil kegiatan pengabdian ini bermanfaat bagi pengembangan pengetahuan dan penggunaan teknologi informasi dalam menunjang pelayanan yang diberikan SD N Percobaan Padang kepada masyarakat.

Padang, Juni 2019

Ketua Tim Pelaksana

# **DAFTAR ISI**

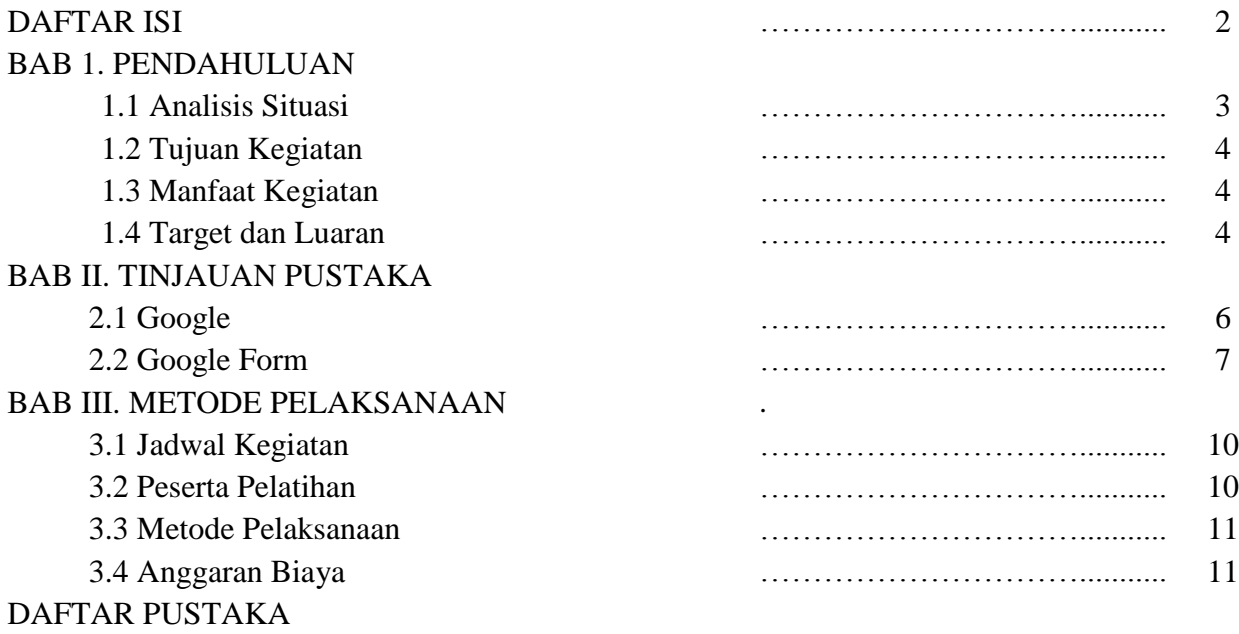

### **BAB I. PENDAHULUAN**

#### **1.1 Analisis Situasi**

Pada zaman era globalisasi ini kemajuan Teknologi Informasi sangatlah pesat, penggunaan komputer dalam melaksanakan kegiatan belajar mengajar di sekolah menjadi sangat penting tetapi masih menjadi tantangan tersendiri bagi para pengajar. Komputerisasi dalam kegiatan belajar mengajar di sekolah menjadi tuntutan bagi para pengajar untuk memiliki kemampuan di bidang komputer. Pada kegiatan belajar mengajar seringkali ditemukan beberapa permasalahan, diantaranya sarana pembelajaran yang kurang, kualitas dan kuantitas tenaga pengajar yang belum maksimal, serta sistem yang masih konvensional. Guru sebagai kunci dalam pembelajaran di sekolah, harus senantiasa mengupayakan inovasi dan meningkatkan kualitas diri untuk mencapai kemajuan. Salah satu inovasi yang dapat dilakukan adalah melalui teknologi khususnya teknologi pembelajaran. Teknologi pembelajaran melingkupi dari awal kegiatan pembelajaran, hingga tahapan evaluasi.

Pada jaman seperti ini memang dibutuhkan fasilitas-fasilitas modern untuk memudahkan akses informasi. Google sebagai perusahaan teknologi dikenal melalui produk-produknya yang dapat diakses secara gratis oleh para penggunanya. Untuk itu google membuat inovasi baru di era modern ini dalam rangka memudahkan akses data elektronik. Salah satunya google Form. Google Form atau yang disebut google formulir adalah alat yang berguna untuk membantu kita dalam perencanaan acara, membuat survei, memberikan siswa atau orang lain kuis, atau mengumpulkan informasi yang mudah dengan cara yang efisien. Form juga dapat dihubungkan ke spreadsheet. Jika spreadsheet terkait dengan bentuk, tanggapan otomatis akan dikirimkan ke spreadsheet. Jika tidak, pengguna dapat melihat mereka di "Ringkasan Tanggapan" halaman dapat diakses dari menu Tanggapan.

Berdasarkan survei yang kami lakukan ke SD N Percobaan Padang, dibutuhkan pengintegrasian teknologi dengan pembelajaran. Beberapa teknologi yang dapat dimanfaatkan untuk teknologi pembelajaran antara lain smartphone dan komputer/laptop. Rendahnya kemauan guru dan minimnya informasi menjadi alasan kurangnya pemanfaatan teknologi dalam pembelajaran. Berdasarkan hal tersebut maka perlu adanya sosialisasi dan pelatihan penggunaan teknologi dalam pembelajaran khususnya kegiatan evaluasi. Sebagai contoh, bagaimana agar dapat membuat soal dengan menggunakan *tools* atau alat yang telah disediakan oleh Google, yaitu Google Form.

4

Contoh penggunaan Google Form untuk keseharian guru-guru yang dapat dimanfaatkan adalah :

- Untuk kuis online, ujian online, survey performa guru, survey masukan orang tua murid, formulir registrasi online.
- Mendorong paperless culture : tidak lagi print-print formulir, semuanya dijadikan online, bahkan tabulasi hasilnya pun otomatis dan sudah online.

Beberapa contoh penggunaan Google Form di atas dapat digunakan oleh guru-guru di sekolah salah satunya yaitu sebagai *tools* atau alat untuk evaluasi pembelajaran ke siswa.

Pelatihan yang dilaksanakan ini diharapkan akan memberikan wawasan baru dalam kegiatan evaluasi, mengingat kemampuan Google Form yang mampu menyederhanakan kegiatan penyusunan, pelaksanaan dan penilaian. Program ini juga relatif mudah dilaksanakan karena tidak membutuhkan instalasi dan tidak membutuhkan perangkat khusus. Dengan dikuasainya model evaluasi online menggunakan Google Form ini diharapkan dapat meningkatkan efektivitas, efisiensi, minat, dan inovasi yang dilakukan oleh guru serta meningkatkan kualitas pembelajaran secara umum.

#### **1.2 Tujuan Kegiatan**

Adapun tujuan dari kegiatan ini adalah sebagai berikut:

- a. Sebagai bentuk memperkenalkan GoogleForm serta manfaat yang akan di peroleh dalam penggunaan GoogleForm.
- b. Memberikan pelatihan penggunaan GoogleForm yang dapat dimanfaatkan oleh guru-guru di SD N Percobaan Padang untuk menunjang kebutuhan dalam belajar mengajar.

#### **1.3 Manfaat Kegiatan**

Adapun manfaat dari kegiatan yang diadakan sebagai berikut:

- a. Meningkatkan pemahaman guru-guru SD N Percobaan Padang tentang GoogleForm dan fasilitas layanan yang dapat digunakan untuk membantu dalam kegiatan belajar mengajar.
- b. Guru-guru dapat mengenal sistem evaluasi online dengan menggunakan GoogleForm dan guru mampu menyusun soal berbasis online dengan model assessment dalam genggaman secara mandiri.

#### **1.4 Target dan Luaran**

Adapun target dan luaran yang diadakan sebagai berikut:

- a. Meningkatnya peran program studi sistem komputer dalam memecahkan masalah yang terjadi di masyarakat khususnya dalam pemanfaatan platform Google dan salah satu produk layanannya yaitu Google Form.
- b. Meningkatkan kemampuan guru-guru/staf di SD N Percobaan Padang dalam memanfaatkankan layanan Google Form.
- c. Produk pengabdian berupa dokumen yang berisi modul pelatihan yang dapat dimanfaatkan oleh guru-guru dan staf SD N Percobaan Padang untuk jangka panjang.

## **BAB II. TINJAUAN PUSTAKA**

#### **2.1 Google**

Google adalah sebuah perusahaan multinasional Amerika Serikat yang berkekhususan pada jasa dan produk internet. Produk-produknya meliputi teknologi pencarian, komputasi web, perangkat lunak dan periklanan daring/*online*. Misi Google adalah "mengumpulkan informasi dunia dan membuatnya dapat diakses dan bermanfaat oleh semua orang", dan slogan tidak resminya adalah "*Don't be evil*". Sejak didirikan, pertumbuhan perusahaan yang cepat telah menghasilkan berbagai produk, akuisisi, dan kerja sama di bidang mesin pencari inti Google. Perusahaan ini menawarkan perangkat lunak produktivitas daring (dalam jaringan), termasuk surat elektronik (surel), paket aplikasi perkantoran, dan jejaring sosial.

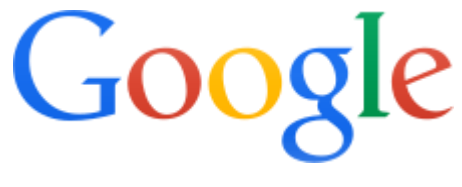

*Gambar 1 Logo Google* 

Google telah membuat layanan dan peralatan untuk lingkungan bisnis dan masyarakat; termasuk aplikasi web, jaringan periklanan dan solusi bagi bisnis.

a. Periklanan

- Google Adsense ; suatu jasa penawaran iklan kepada pemilik web, dimana iklan tersebut akan dapat ditampilkan pada halaman web yang relevan dengan kata kunci dari iklan tersebut.
- Google Adwords ; suatu jasa pengiklanan oleh Google, dimana iklan yang tampil hanya iklan yang relevan dengan konten dari halaman web.

Kebanyakan pendapatan Google berasal dari program periklanan. Google AdWords membolehkan pengiklan web menampilkan iklannya dalam hasil pencarian Google dan Google Content Network, melalui sebuah sistem bayar perklik atau bayar per lihat. Pemilik website Google Asense juga dapat menampilkan iklannya di situs mereka sendiri, dan mendapat untung setiap kali iklan diklik.

- b. Aplikasi Pencarian
	- Google Search ; Google dikenal luas karena layanan perncarian webnya, yang mana merupakan sebuah faktor besar dari kesuksesan perusahaan ini. Google memiliki miliaran halaman web, sehingga pengguna dapat mencari informasi yang

diinginkan, melalui penggunaan kata kunci dan operator. Google juga telah menggunakan teknologi Pencarian Web pada layanan pencarian lainnya, termasuk, pencarian gambar, Google News, situs perbandingan harga Google Product Search, arsip Usenet interaktif Google Groups, Google Maps dan lainnya.

- Google Maps ; layanan untuk melihat peta pada aplikasi mobile, dan juga tersedia untuk komputer personal.
- Google Earth ; layanan daru Google untuk melihat peta bumi. Merupakan sebuah program pemetaan interaktif yang disediakan oleh satelit dan fotografi udara yang mencakup keseluruhan planet Bumi. Google Earth dianggap sangat akurat dan lebih mendetail.
- Google Books ; layanan dari Google untuk melihat dan mencari buku.
- c. Komunikasi
	- Gmail ; Pada tahun 2004, Google meluncurkan layanan email berbasis web gratisnya, disebut sebagai Gmail. Gmail memiliki fitur teknologi penyaringan spam dan kemampuan untuk menggunakan teknologi Google untuk mencari surel. Layanan ini mendatangkan keuntungan dengan menampilkan iklan dari layanan AdWords yang dimasukkan dalam isi pesan email yang ditampilkan di layar.
	- Google Drive ; layanan dari Google untuk menyimpan data, yang terhubung dengan layanan Google Docs.
	- Google Docs ; layanan dari Google untuk menyimpan dokumen-dokumen.
	- Google Chrome ; Google juga meluncurkan Google Chrome yaitu sebuah browser. Browser ini cukup cepat dan tampilannya minimalis.
	- Google Form ; layanan di internet, aplikasi, web form, merupakan bagian dari G Suite yang biasanya digunakan sebagai perangkat lunak untuk survei.

#### **2.2 Google Forms**

Google Forms adalah aplikasi administrasi survei yang termasuk dalam suite Google Drive office bersama dengan Google Docs, Google Sheets, dan Google Slides. Google Form juga menampilkan semua fitur kolaborasi dan sharing yang ditemukan di Google Docs, Google Sheets, dan Google Slides.

Google Form adalah *tools* atau alat yang memungkinkan pengumpulan informasi dari penguna melalui survei atau kuis yang dipersonalisasi. Informasi tersebut kemudian dikumpulkan dan secara otomatis terhubung ke spreadsheet. Spreadsheet diisi dengan survei dan respons kuis. Layanan formulir Google Form ini telah mengalami beberapa pembaruan selama bertahun-tahun.

Fitur-fitur baru Google Form diantaranya yaitu menu pencarian (*drpdown menu*), shuffle pertanyaan untuk pesanan acak, pembatasan tanggapan untuk sekali per orang, URL lebih pendek, tema khusus, secara otomatis memunculkan saran jawaban saat membuat formulir, dan opsi "unggah file" untuk pengguna menjawab pertanyaan yang mengharuskan mereka untuk berbagi konten atau file dari komputer atau Google Drive. Fitur unggahan hanya tersedia melalui G Suite. Pada Oktober 2014, Google memperkenalkan add-on untuk Google Forms, yang memungkinkan pengembang pihak ketiga untuk membuat alat baru untuk lebih banyak fitur dalam survei.

Pada bulan Juli 2017, Google memperbarui layanan Google Form untuk menambahkan beberapa fitur baru. "Validasi respons cerdas" mampu mendeteksi teks masukan dalam field formulir untuk mengidentifikasi apa yang tertulis dan meminta pengguna untuk mengoreksi informasi jika salah memasukkan input teks. Bergantung pada pengaturan berbagi file di Google Drive, pengguna dapat meminta unggahan file dari individu di luar perusahaan masing-masing, dengan batas penyimpanan awalnya sebesar 1 GB, yang dapat diubah menjadi 1 TB. *Checkbox grid,* kotak centang, memungkinkan jawaban multi-opsi dalam tabel. Di pengaturan, pengguna dapat membuat perubahan yang memengaruhi semua formulir baru, seperti selalu mengumpulkan alamat email.

Salah satu alasan dari banyak pengguna yang mungkin tidak menyadari Google Form adalah bahwa Google Form ini ditemukan bukan sebagai aplikasi terpisah, melainkan sebagaii bagian dari Google Drive. Dengan demikian, untuk membuat suatu Google Form atau formulir baru, diharuskan untuk login terlebih dahulu ke gmail atau Google Apps. Dengan Spreadsheets memungkinkan untuk menunjukkan bagaimana penggunaan software ini untuk mengajukan berbagai pertanyaan, termasuk dimana pengguna merespon dengan jawaban teks sederhana atau respon teks lebih lanjut. Kita dapat meminta pertanyaan pilian ganda, daftar pertanyaan, pertanyaan skala, dan masih banyak yang lainnya.

Manfaat Google Form untuk aktivitas sehari-hari :

- Distribusi dan tabulasi online dan real-time
- Real time collaboration : 50 orang dapat bekerja dalam satu berkas dalam satu waktu. Setiap perubahan disimpan secara otomatis.

 Aman : menyimpan berkas penting atau tugas sekolah tidak takut hilang atau rusak atau terkena virus.

Contoh penggunaan Google Form untuk keseharian guru-guru yang dapat dimanfaatkan adalah :

- Untuk kuis online, ujian online, survey performa guru, survey masukan orang tua murid, formulir registrasi online.
- Mendorong paperless culture : tidak lagi print-print formulir, semuanya dijadikan online, bahkan tabulasi hasilnya pun otomatis dan sudah online.

# **BAB III. METODE PELAKSANAAN**

#### **3.1 Jadwal Kegiatan**

Dalam pelaksanaan pengabdian masyarakat ini dilaksanakan sesuai dengan jadwal pada tabel 1 dibawah ini:

Waktu Pengabdian : April - Juni 2019

Pelaksanaan : 25 Juni 2019

Tempat Pengabdian : SD N Percobaan Padang

Tabel 1. Jadwal Kegiatan

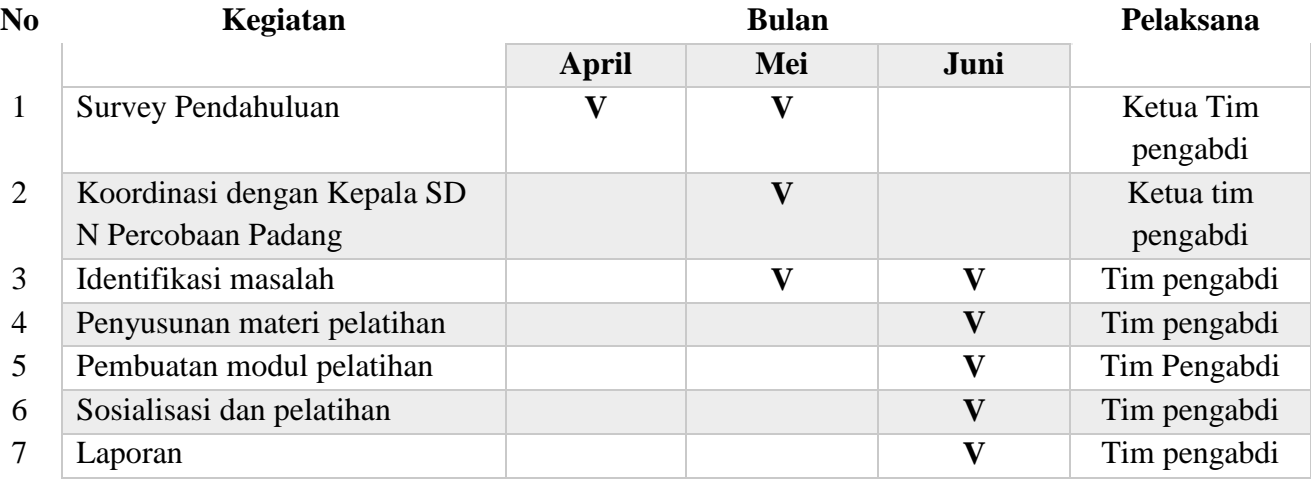

## **3.2 Peserta Pelatihan**

Peserta pelatihan adalah guru-guru SD N Percobaan Padang.

## **3.3 Metode Pelaksanaan**

Untuk mencapai tujuan yang telah dirumuskan sebelumnya, pelaksanan pengabdian masyarakat ini dilakukan dalam beberapa langkah yang melibatkan metode penelitian lapangan berupa :

- 1. Identifikasi masalah yang dilakukan sebagai langkah awal untuk merumuskan apa saja yang akan dijadikan bahan sebagai materi pelatihan dalam kegiatan pengabdian ini.
- 2. Melakukan survey lapangan dengan diskusi dan wawancara bersama Kepala SD N Percobaan Padang, Bapak Indra Gustadi, S.Pd untuk analisis situasi dan mengidentifikasi kebutuhan para guru.
- 3. Penelitian pustaka untuk acuan materi yang digunakan selama kegiatan pengabdian ini.

4. Pembuatan modul pelatihan penggunaan Google Form untuk kuesioner dan survey yang dapat digunakan oleh guru-guru.

## **3.4 Anggaran Biaya**

Berikut adalah rancangan anggaran biaya yang dibutuhkan untuk pelaksanan kegiatan pengabdian masyarakat ini.

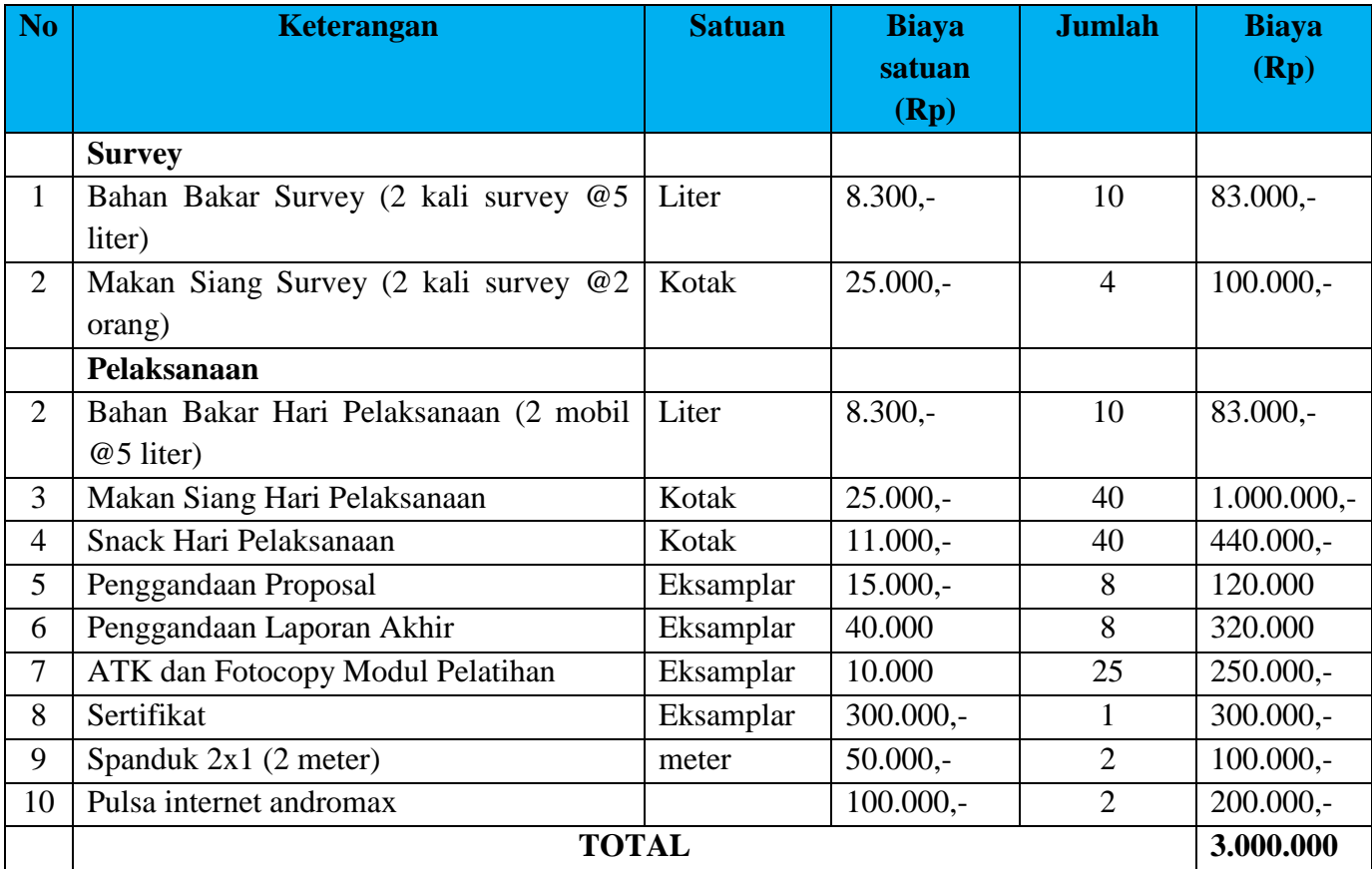

### **BAB IV. PELAKSANAAN**

Pelaksanaan pengabdian masyarakat dilakukan dalam 2 tahapan kegiatan yaitu survei dan pelaksanaan kegiatan. Dalam perencanaan kegiatan ini, awalnya ketua tim pengabdian melakukan survei ke lokasi rencana pengabdian dengan membangun komunikasi bersama dengan Kepala SD N Percobaan Padang, Bapak Indra Gustadi, S.Pd. Dalam diskusi bersama dengan bapak kepala sekolah, diperlukan adanya kegiatan pelatihan penggunaan Google Form untuk guru SD N Percobaan Padang dalam upaya pemanfaatan teknologi informasi untuk memudahkan pekerjaan guru-guru. Kemudian tim pengabdian jurusan Sistem Komputer merancang suatu kegiatan pengabdian dengan judul "Pelatihan Penggunaan Google Form untuk Kuesioner Guru di SD N Percobaan Padang".

Pelaksanaan kegiatan pada tanggal 25 Juni 2019 diadakan di Aula SD N Percobaan Padang. Acara dimulai dan dibuka pukul 09.00 oleh Wakil Kepala SD N Percobaan Padang Ibu Rifni Iffendri, S,Pd. Kemudian dilanjutkan dengan penyampaian materi pendahuluan dan pengenalan antar muka Google Form yang disampaikan oleh M. Hafizh Hersyah, MT. Penyampaian materi menggunakan slide dan di sesi akhir kegiatan, guru-guru langsung *hands-on* menggunakan laptop atau smartphone masingmasing untuk membuat contoh kuesioner menggunakan Google Form. Semua anggota tim baik dosen maupun mahasiswa ikut membantu mendampingi para guru dalam melakukan *hands-on* membuat contoh kuesioner berdasarkan materi yang dipaparkan oleh narasumber. Selama kegiatan berlangsung tim pengabdi dosen dan mahasiswa selaku tenaga lapangan membantu guru-guru yang belum memahami atau yang mengalami kesulitan dalam membuat contoh kuesioner dengan baik.

Dari hasil pelaksanaan kegiatan ini output yang diperoleh adalah meningkatnya pengetahuan dan keahlian guru-guru SD N Percobaan Padang dalam memanfaatkan penggunaan teknologi informasi, salah satu layanan dari platform Google untuk membuat kuesioner online. Ilmu baru ini diharapkan juga mempermudah pekerjaan guru-guru dalam memperoleh umpan balik atau dalam membuat survei. Lebih lanjut di akhir kegiatan pengabdian ini, Ibu Rifni Iffendri, S.Pd menyampaikan terima kasih atas kegiatan pengabdian masyarakat dari Jurusan Sistem Komputer Unand di SD N Percobaan Padang dan juga menyampaikan penerimaannya untuk kegiatan-kegiatan lain dari dosen Unand yang memiliki dampak positif bagi peningkatan pengetahuan dan kemampuan guru-guru di SD N Percobaan Padang.

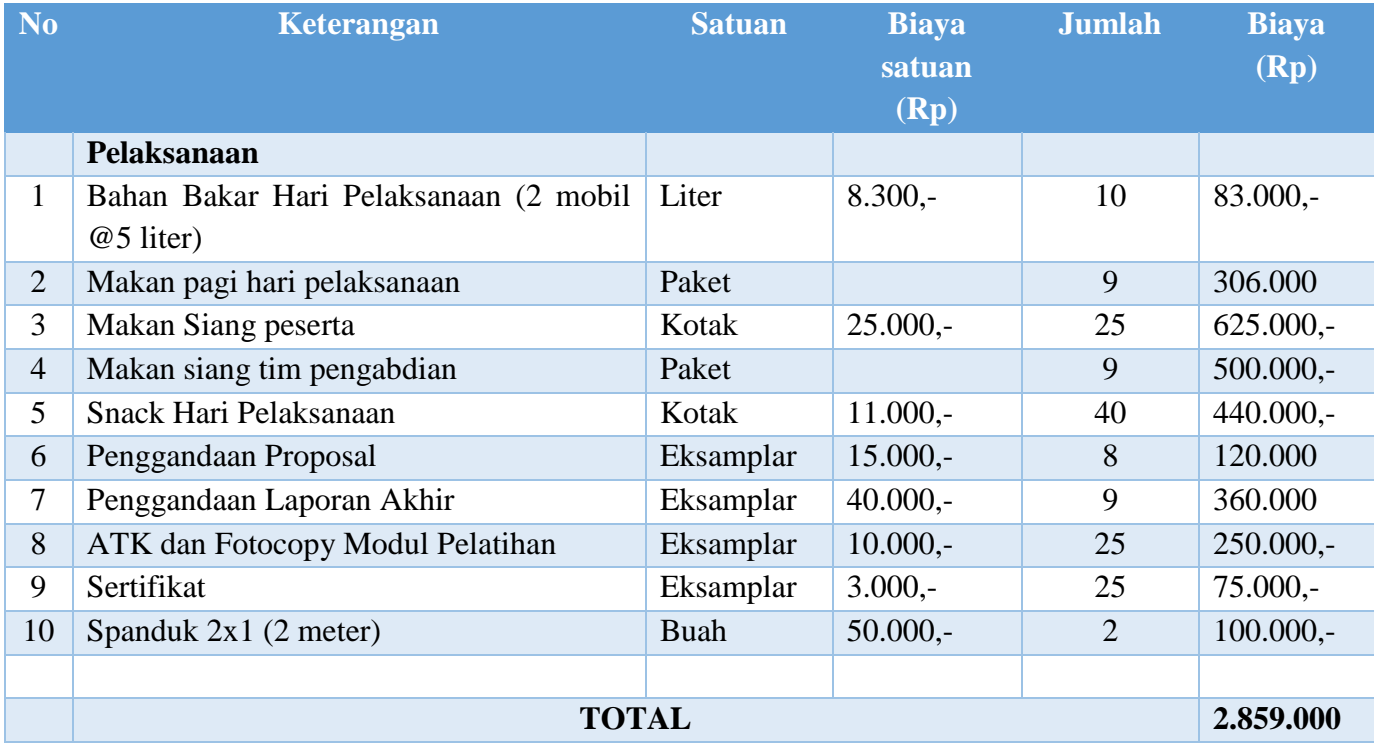

# Tabel 5.2 Justifikasi Pemakaian Anggaran Pelaksanaan Pengabdian

## **DAFTAR PUSTAKA**

- 1. Seels, Barbara B., dan Richey, Rita C.. *Instructional Technology: The Definition of the Field.*  Washington D.C. : Association for Educational Technology; 1994.
- 2. Warsita, Bambang. *Teknologi Pembelajaran : Landasan & Aplikasinya*, Jakarta: Rineka; 20018.
- 3. Tria Mardiana, Arif W. Purnanto. *Google Form sebagai Alternatif Pembuatan Latihan Soal Evaluasi* : The 6th University Research Colloquium 2017 Universitas Muhammadiyah Magelang; 2017.

# **LAMPIRAN**

**Kegiatan Tanggal 25 Juni 2019**

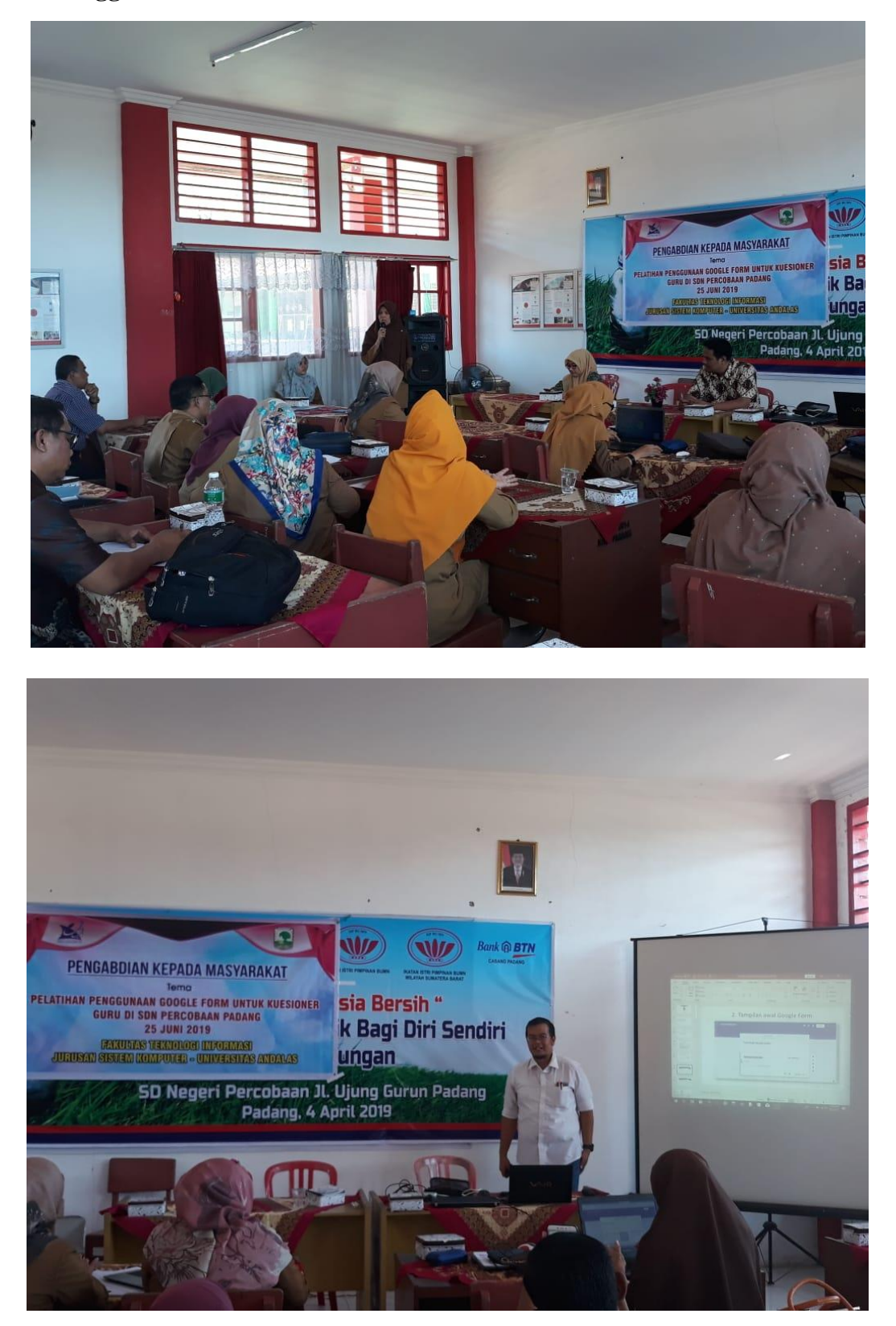

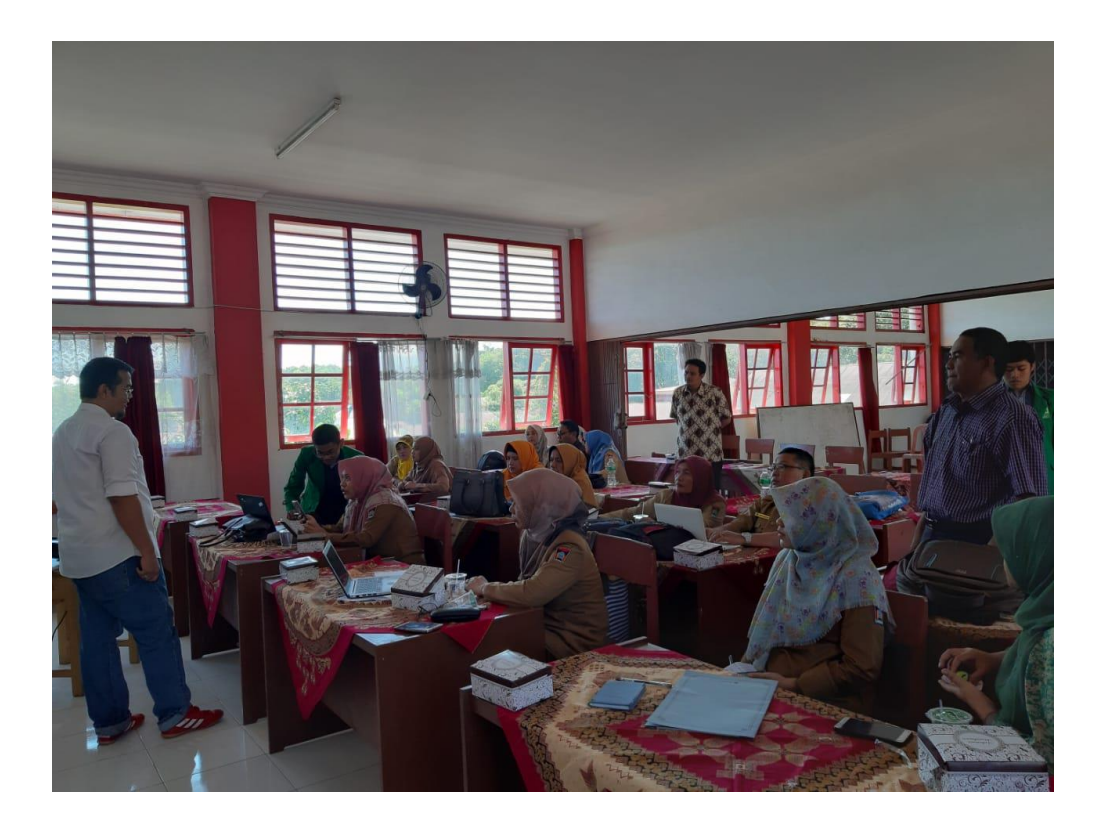

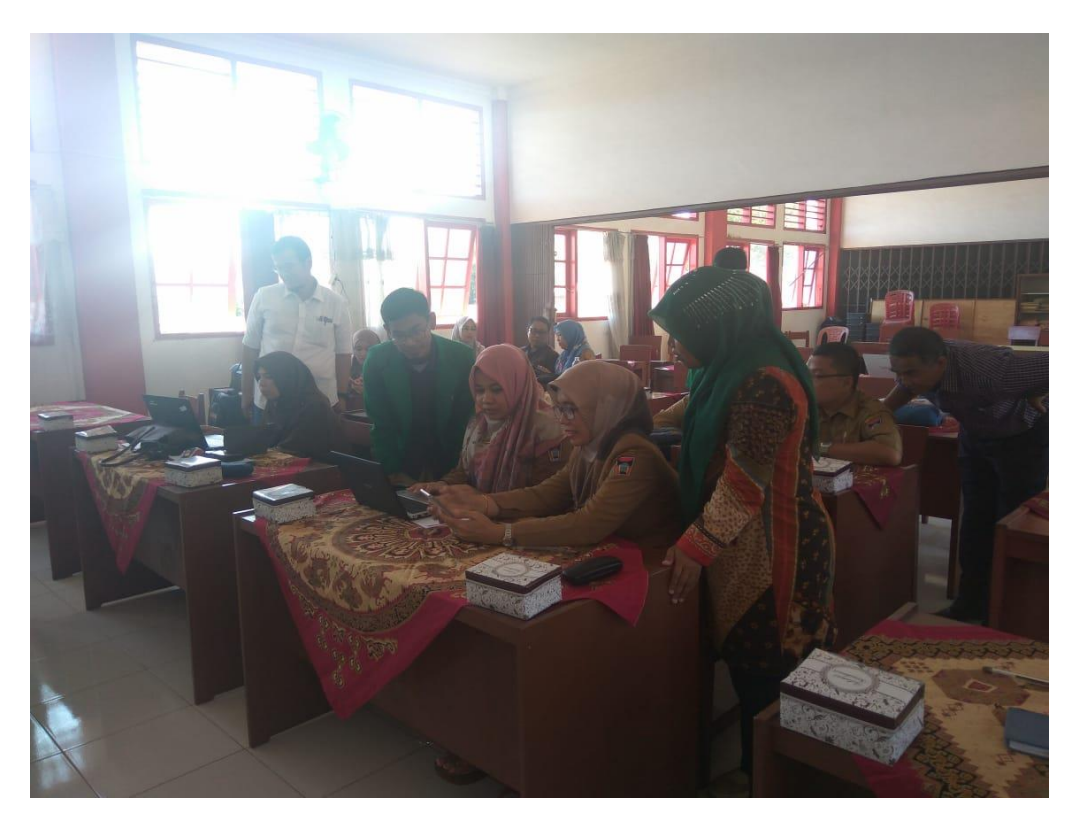

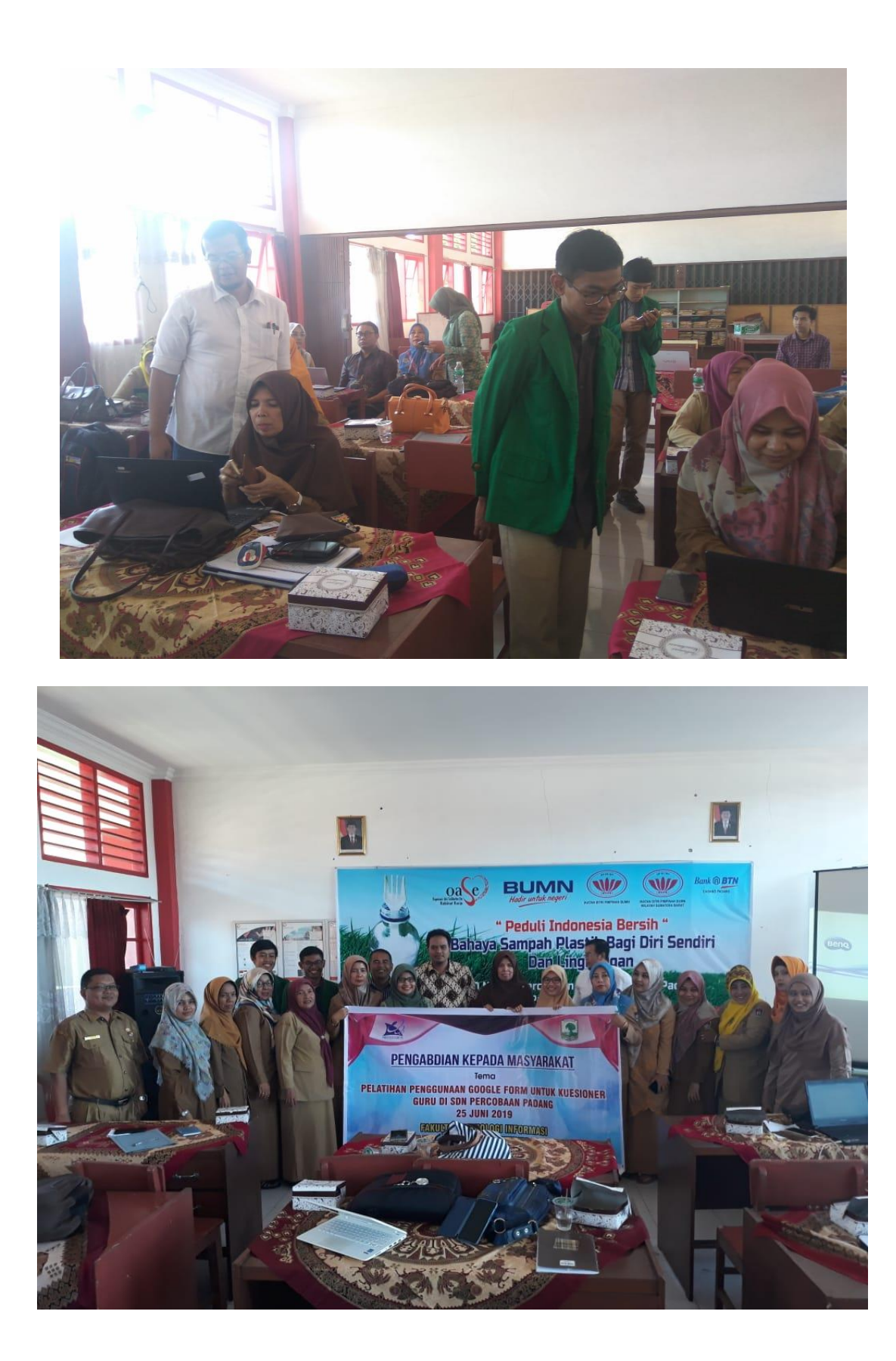

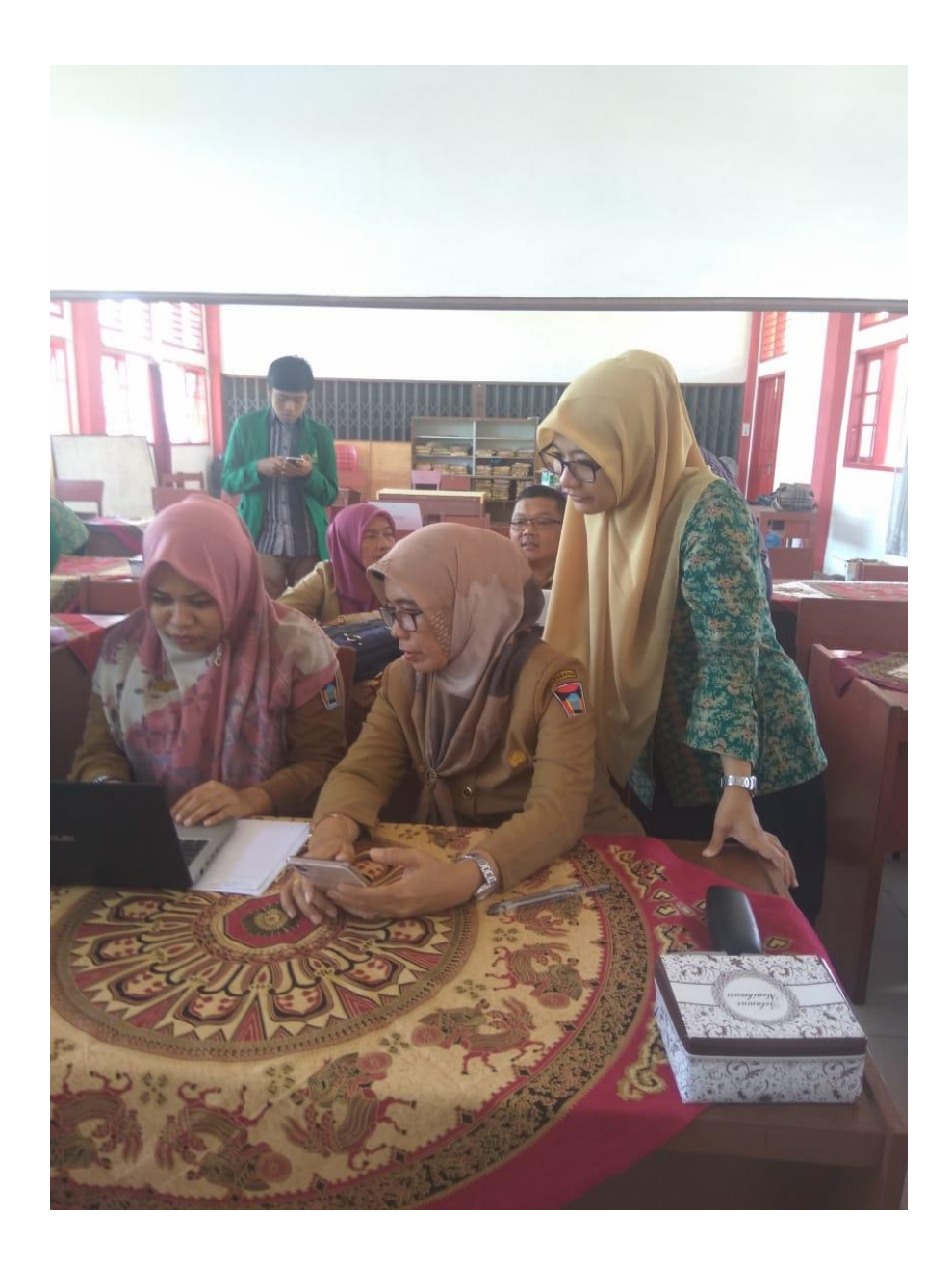

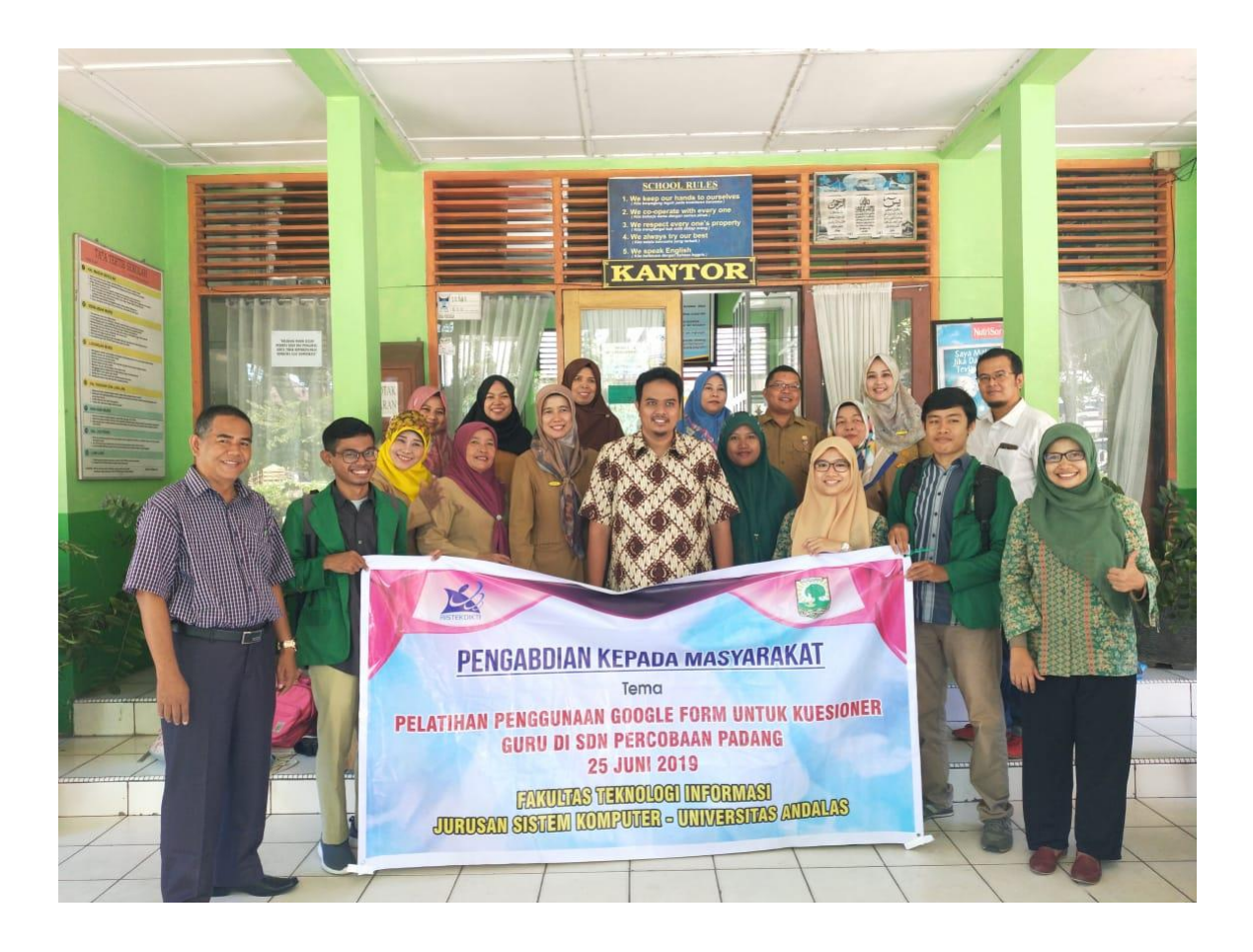